**KS604**

发送盒

版本: v1.2 发布日期: 2021 年 11 月

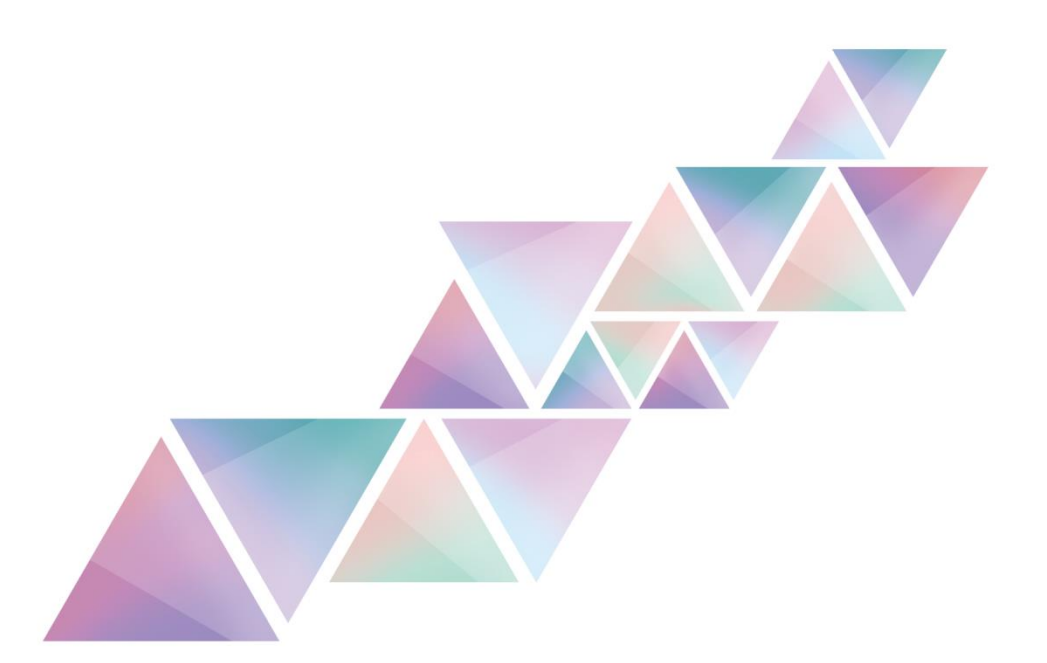

# **使用说明书**

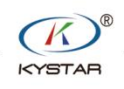

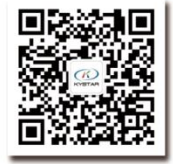

TEL 400 159 0808 Web:www.kystar.com.cn 北京凯视达科技股份有限公司

专业的超高清视频显示、 控制综合解决方案提供商和运营服务商

### 版本记录

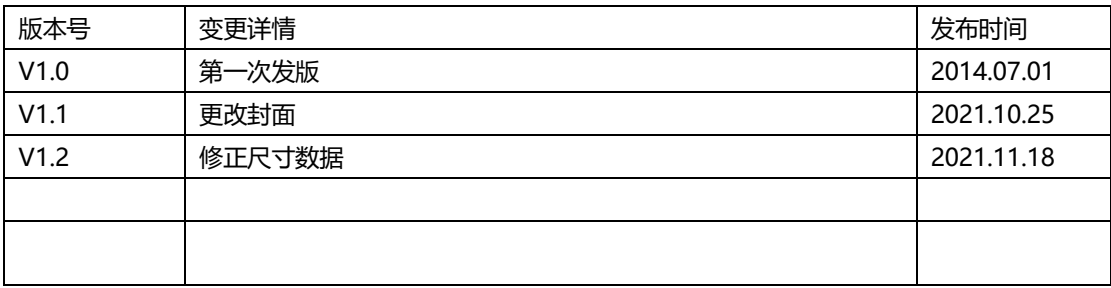

### 声明

感谢您使用本公司的产品。

本手册版权属本公司所有,在未征得本公司的书面许可的情况下,严禁以任何形式复制、 传递、分发和存储本文档的任何内容。本公司保留在不预先通知的情况下对本文档中所描述 的任何产品功能进行修改和改进的权利。

本产品可能附带有相关的控制软件,该软件仅供您使用,软件的所有权归本公司所有。 您可以进行拷贝,但仅限于个人使用。若您将此软件用于其它用途,特别是商业用途,请与 本公司取得联系。本公司保留追究侵权行为法律责任的权利。

请您在使用前仔细阅读本手册,操作不当,有可能对产品造成损害;本产品为带电工作 产品,请注意用电安全。若不按照本手册的说明,采取不得当的操作,因而造成的财产损失 和人身伤害,本公司不承担责任。此条如与当地法律法规相抵触之处,以当地法律法规为准。

如果您使用了本产品,意味着您同意以上声明,若您不同意以上声明,则请您与销售方 联系,办理相应的退货手续。

## 认证说明

"CE"认证

EN 55022: 2010 EN 55024:2010 EN 61000-3-3:2013 EN 61000-3-3:2014 EN 0950-1:2006+A11:2009+A1:2010+A12:2011+A2:2013

### "FCC"认证

FCC Part 15

ANSI C63.4: 2014

### "ROHS"认证

EPA 3050B:1996,EN1122:2001 EPA 3052:1996,EPA 3060A EPA 7196, EPA 3540C, EPA 8270C

## 版本信息

版本: v1.2 发布日期: 2021 年 11 月

## 安全注意事项

为了您的安全,请仔细阅读本节。

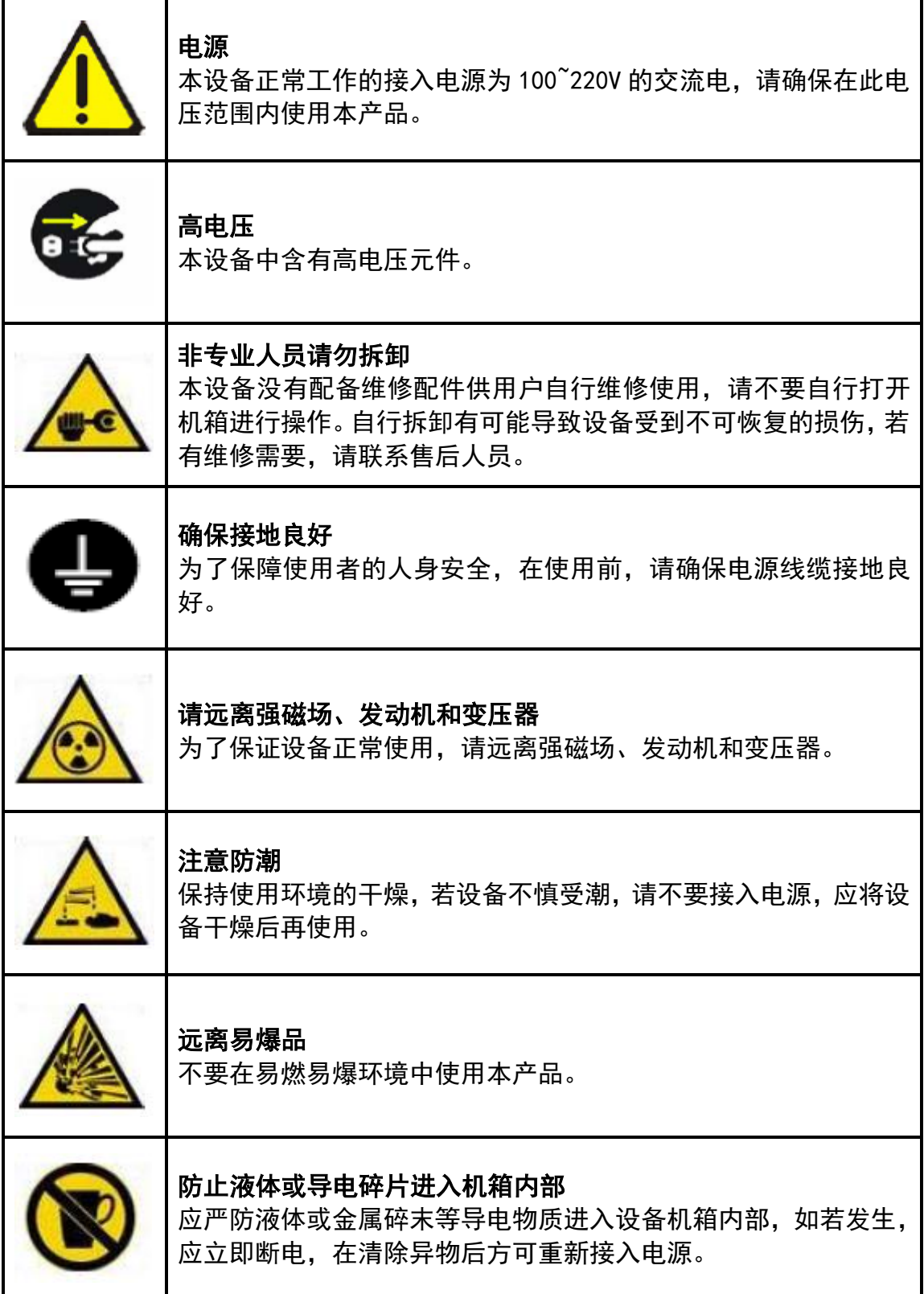

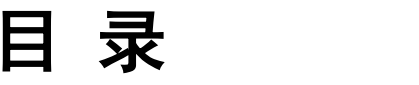

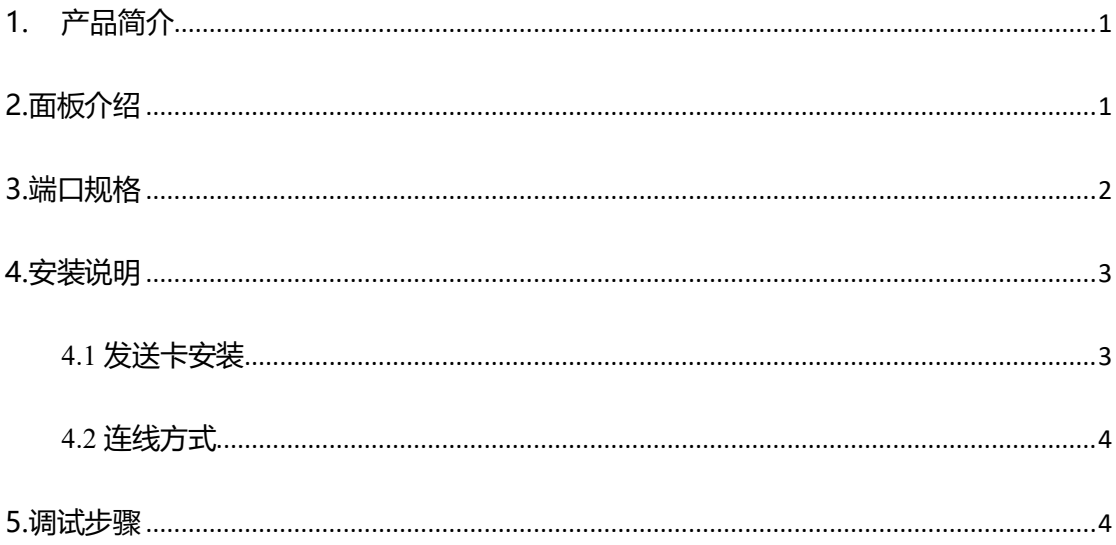

## <span id="page-5-0"></span>1.产品简介

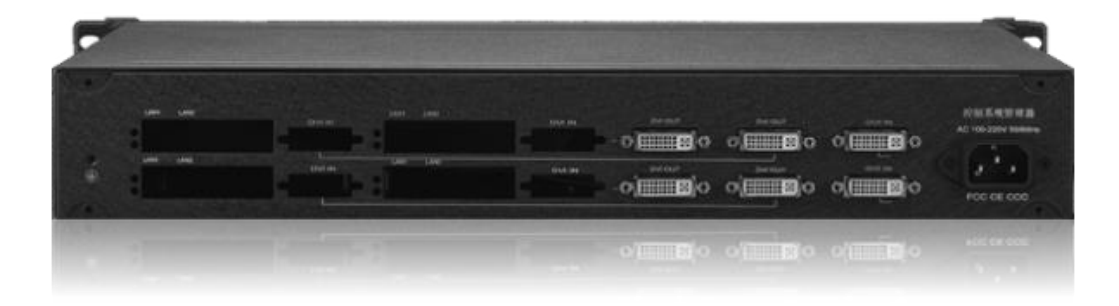

#### 概述

KS604 是一款发送卡的管理端设备,独立的管理单元,方便多发送卡现场的电源和信号的管理,符合 国际、行业标准。

自带两个一分二的分配器,支持 260 万内分辨率的自由复制。

本产品具有以下特点:

- 4 张小发送卡的独立供电和安装
- 两个独立的 DVI 分配器, 一分为二
- 1.5U 机箱方便安装

<span id="page-5-1"></span>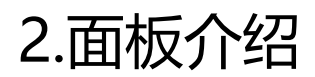

### **2.1 前面板介绍**

红色开关为电源开关按钮,ON 为通电状态,OFF 为断电状态

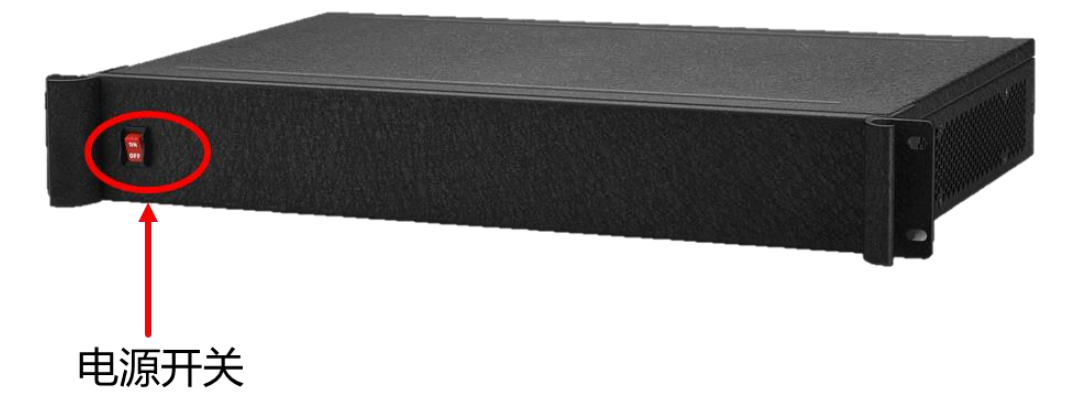

### **2.2 后面板介绍**

KS604 自带两个一分二 DVI 分配器, 可用于发送卡级联。两个分配器可将 4 张两网口发送卡级联成 为两个 4 网口发送卡使用

KS604 可兼容安装 4 张市面上主流品牌的两网口发送卡, 有独立的供电单元, 方便多张发送卡现场电 源和信号管理。

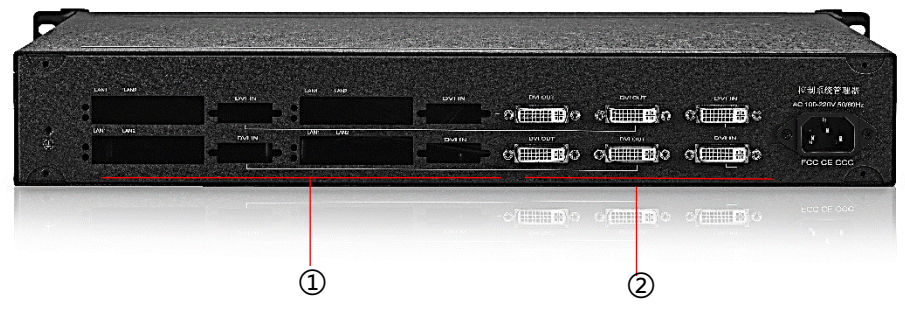

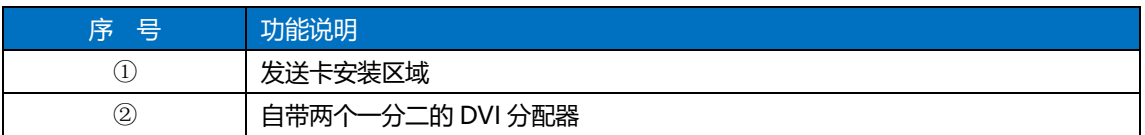

## <span id="page-6-0"></span>3.端口规格

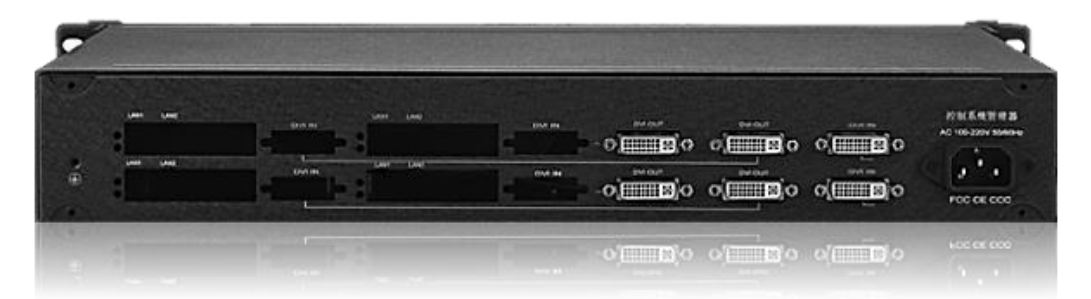

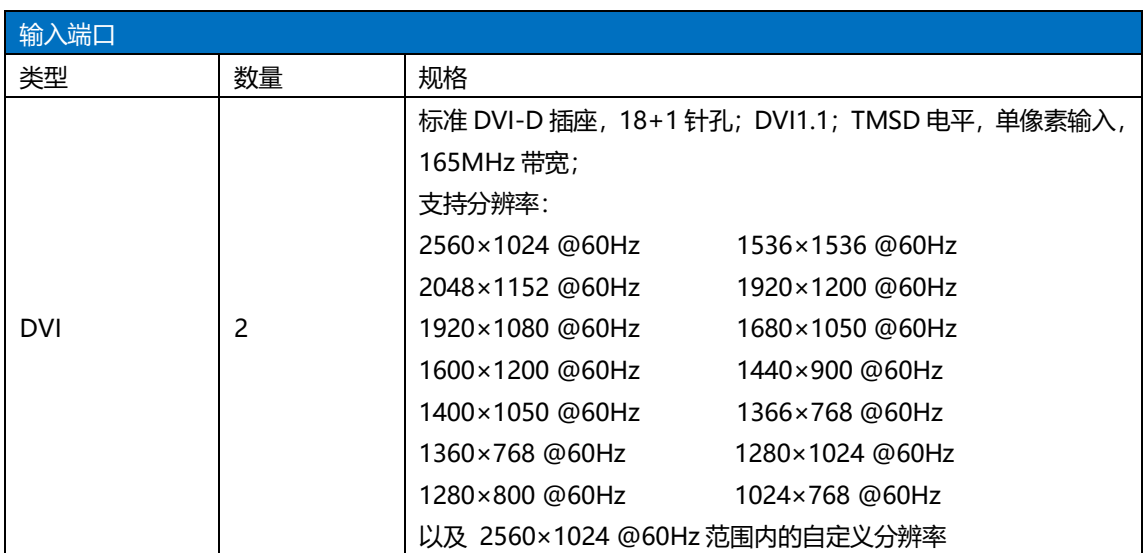

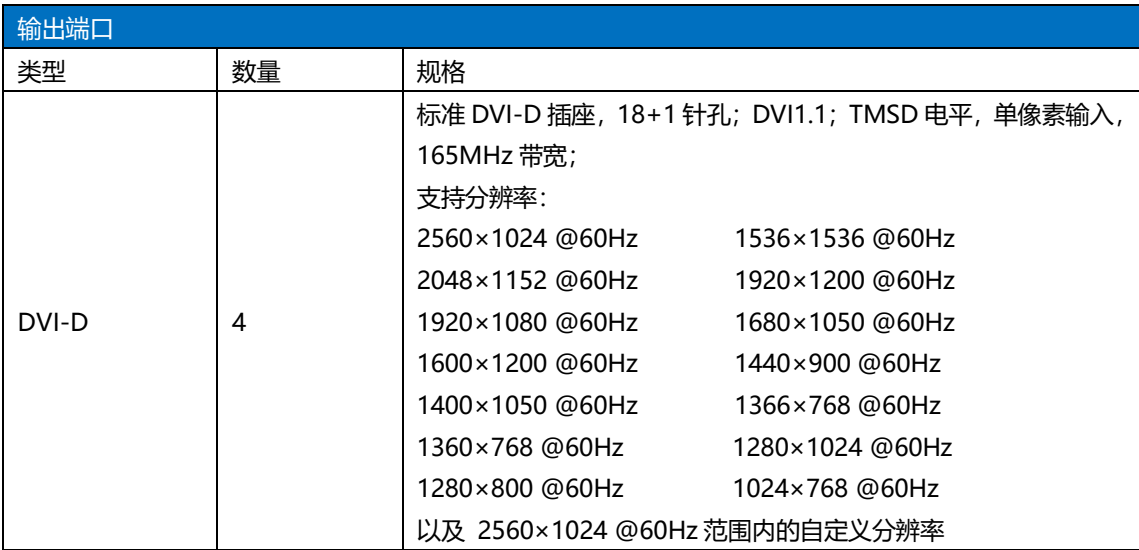

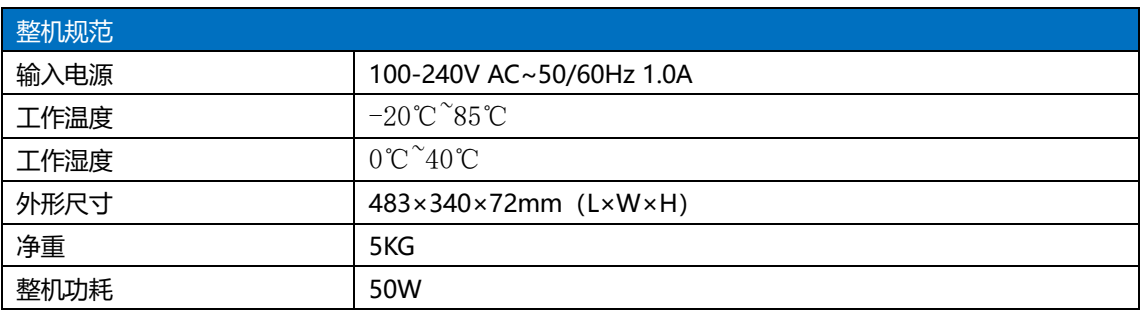

## <span id="page-7-0"></span>4.安装说明

### <span id="page-7-1"></span>4.1 发送卡安装

将 KS604 左右两边的螺丝取下, 发送卡的六角螺丝拆除, 取下发送卡前面的挡片, 然后将裸板装入 KS604 盒子内,安装完成后将小 4P 的 5V 供电线插在发送卡上

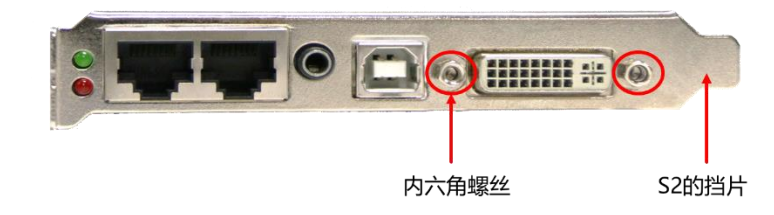

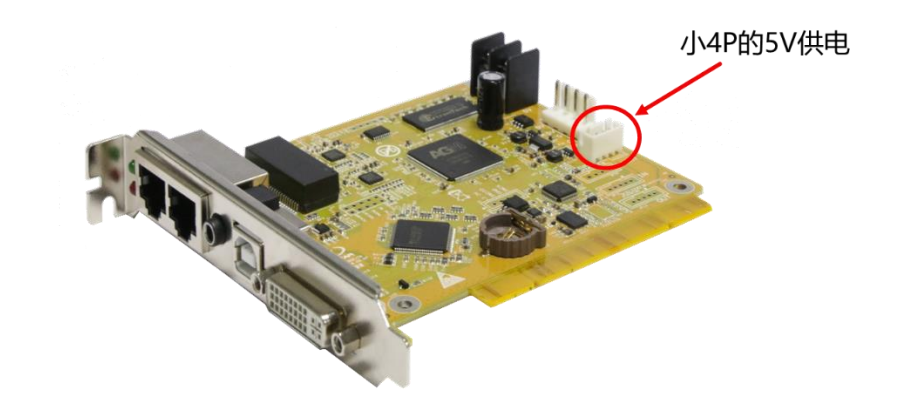

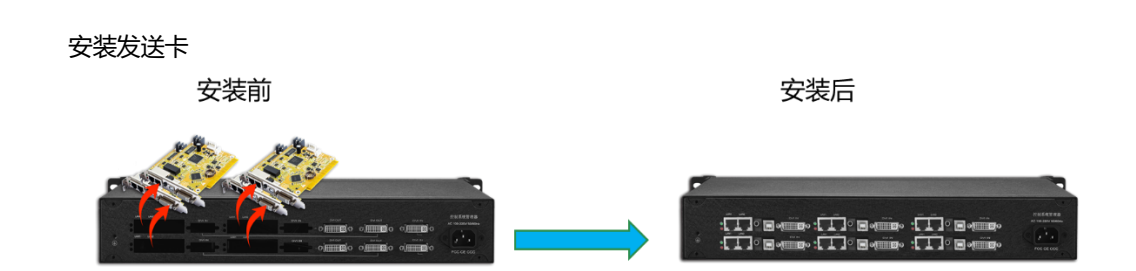

### <span id="page-8-0"></span>4.2 连线方式

拼接器输出连接到发送卡盒的 DVI 输入,DVI 输出再连接到发送卡的 DVI 输入。 注意: 发送盒上水平方向 3 个 DVI 为一组 DVI 分配器

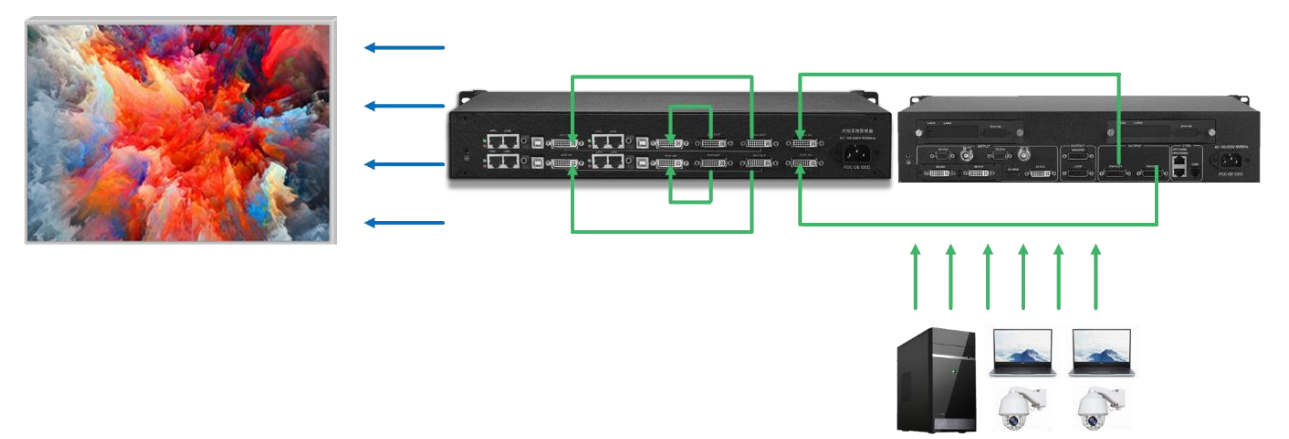

## <span id="page-8-1"></span>5.调试步骤

1、调试前确认参数

拓扑图显示如图:显示内容基本与发送设备一致,能检测到设备型号、版本号以及接收卡型 号和版本号

调试建议使用专家调屏,向导调屏由于网口和接收卡数量较多,会导致调试缓慢

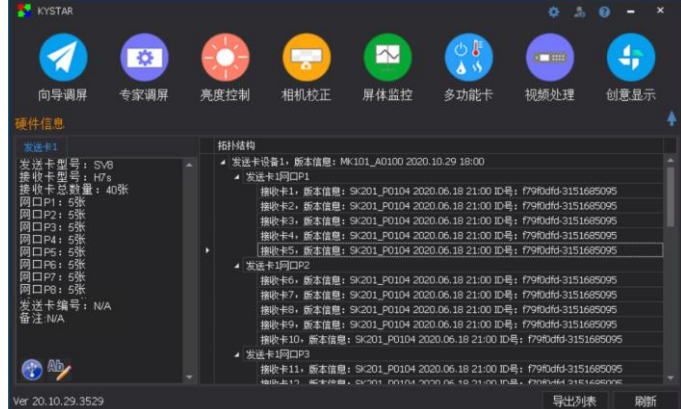

2、接收卡界面:

①进入模组选择看看是否有匹配单元板的文件,没有的话就选择智能设置 ②单卡带载:把每张接收卡的带载点数输入,如果现场模组接线有多开的话,在多开设置选 择,级联方式也是一样的。

③效果调试:在大屏显示正常的情况下,提高刷新率调节数据时钟频率以及倍频数

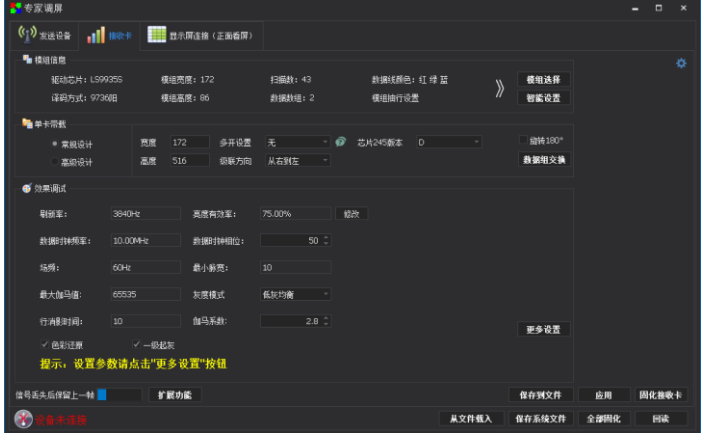

3、显示屏连接:

面对大屏把卡行数和卡列数输入之后,根据网线带载顺序依次走线 或者进行智能串线。之后应用,点击全部固化即可

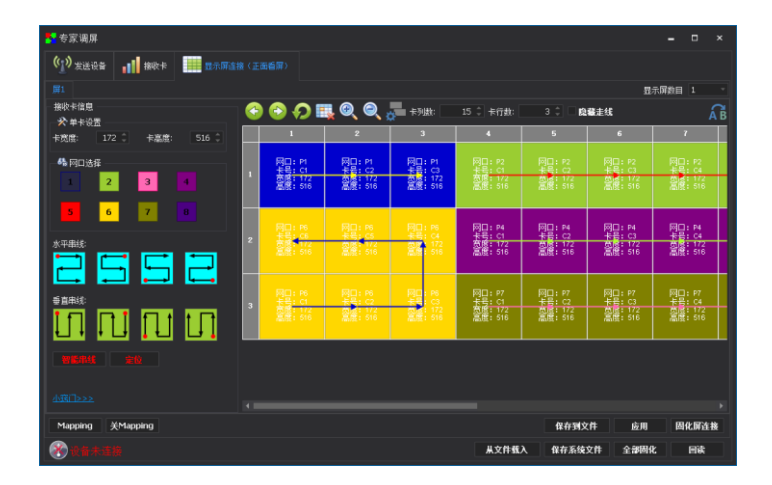